# **KAJIAN 3 Web Responsive**

Modul 10 – Pengantar Web Responsive Modul 11 – Perancangan Web Responsive

#### **KAJIAN 3 Web Responsive**

## **MODUL 10 Pengantar Web Responsive**

#### **10.1. TUJUAN**

Mengetahui dan memahami dasar perancangan website responsive serta dapat membuat contoh layout web responsive sederhana.

#### **10.2. LANDASAN TEORI**

#### **10.2.1. Pengertian**

Web responsive merupakan netode desain website yang dapat menyesuaikan tampilan layoutnya berdasarkan ukuran viewport atau resolusi layar dari perangkat (*device*) yang digunakan oleh user, mulai dari smartphone, tablet atau Layar Komputer. Metode ini membuat sebuah website dapat di *re‐size*, *re‐display* serta dapat di restruktursisasi elemen navigasi dan layout nya di berbagai perangkat. Perkembangan teknologi perangkat mobile begitu pesat dengan memproduksi perangkat berukuran layar yang berbeda. Dengan menggunakan web responsive, layout website dapat menyesuaikan dengan ukuran viewport perangkat penggunanya.

Dengan mengaplikasikan web responsive, maka cukup memiliki 1 website saja dan hal ini memiliki beberapa keuntungan diantaranya :

- 1. Mudah dalam maintenance website.
- 2. Lebih hemat biaya.
- 3. Hanya butuh 1 domain saja.

## **10.2.2. Langkah Dasar Desain Web Responsive**

Dalam proses pengembangan desain website responsive, terdapat 3 langkah yang harus diperhatikan :

1. Mendefinisikan Meta Tag Viewport

Mobile browser biasanya akan mengatur skala halaman HTML sesuai lebar viewport, yang akhirnya website dapat tampil pada layar mobile. Meta tag viewport ini digunakan untuk me‐reset ulang dan untuk memberitahukan kepada browser untuk menggunakan lebar perangkat sebagai acuan lebar viewport serta menonaktifkan skala awal. Anda bisa menyertakan meta tag seperti berikut ini dibagian <HEAD>.

```
<meta name="viewport" content="width=device-width, initial-
scale=1.0">
```
## 2. Menentukan Layout dan Struktur HTML

Sebuah website biasanya terdiri dari elemen header, menu, sidebar, content, dan footer. Tinggi dan lebar masing‐masing elemen sebaiknya direncanakan dulu sesuai kebutuhan sebelum melakukan coding script. Berikut beberapa layout dan struktur yang biasa digunakan saat proses responsive diukur dari maksimal lebar layar perangkat :

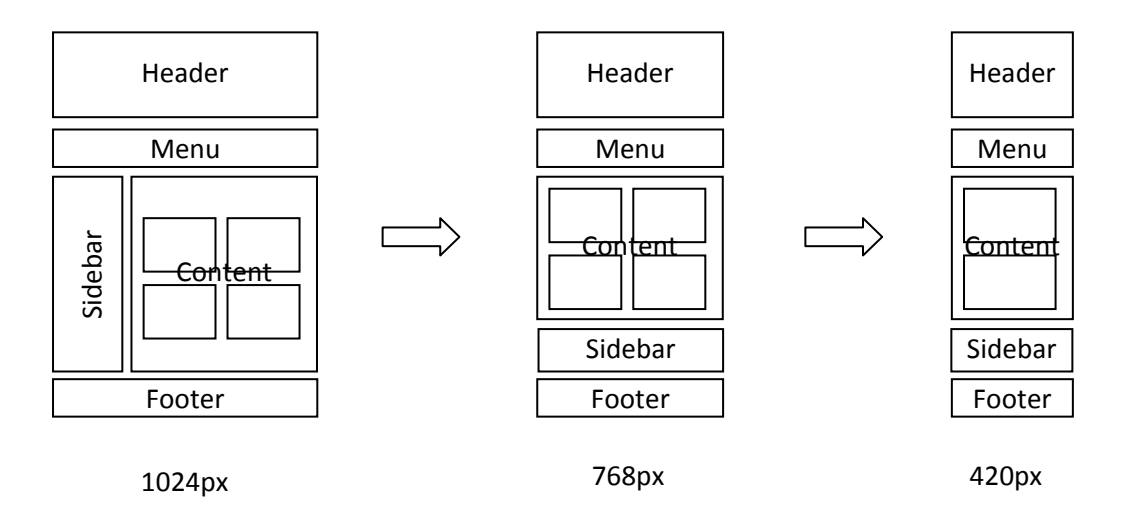

## 3. Membuat Media Query di CSS

Media Query merupakan perintah di CSS3 untuk memerintahkan browser untuk proses rendering agar mengikuti ukuran sesuai script yang dituliskan. Contoh script media query adalah sebagai berikut :

```
/* Jika ukuran layar 680px atau kurang dari itu */ 
@media screen and (max-width:768px) { 
   #content { 
      width: auto; 
      float: none; 
   } 
  #sidebar{ 
     width: auto; 
     float: none; 
  } 
}
```
Maksud dari perintah di atas adalah jika layar perangkat 768 pixel atau kurang (biasanya pada layar smartphone), maka lebar elemen content dan sidebar akan mengikuti lebar layar (width : auto), dan kedua elemen tersebut menonaktifkan float sehingga akan mengikuti alur (posisi menjadi atas dan bawah). Sehingga posisi elemen content dan sidebar sesuai dengan ilustrasi gambar layout pada poin 2 di atas.

#### **10.3. ALAT DAN BAHAN**

- 1. PC (Personal Computer)
- 2. Web Browser
- 3. Notepad++
- 4. File gambar

## **10.4. LANGKAH PRAKTIKUM**

- 1. Membuat Style CSS
	- ‐ Buka Notepad ++
	- ‐ Tuliskan syntaks berikut pada halaman yang kosong :

```
#wrap{ 
    background:white; 
    width:900px; 
    margin:10px auto; 
} 
#header{ 
    background:skyblue; 
    height:200px; 
    margin-bottom:10px; 
    padding:10px; 
} 
#menu{ 
    background:skyblue; 
    margin-bottom:10px; 
} 
a{text-decoration:none;} 
#menu ul{ 
    padding:0; 
    margin:0; 
    overflow:hidden; 
} 
#menu ul li{ 
    float:left; 
    list-style-type:none; 
    padding:10px; 
} 
#sidebar{ 
    background:skyblue; 
    float:left; 
    width:24%; 
    height:100%; 
    padding:10px; 
    margin-bottom:10px; 
} 
#content{ 
    margin-left:10px;
```

```
 background:skyblue; 
    float:right; 
    height:auto; 
    width:70%; 
    padding:10px; 
    margin-bottom:10px; 
} 
#content img{ 
   margin:5px; 
   width:30%; 
   height:200px; 
} 
#footer{ 
   text-align:center; 
    clear:both; 
    height:80px; 
    background:skyblue; 
    padding: 10px; 
} 
@media screen and (max-width: 768px) { 
#wrap{ max-width:100%;} 
#sidebar{ 
   width:auto; 
   float:none; 
   } 
#content{ 
   width:auto; 
   float:none; 
   margin-left:0px; 
   } 
} 
@media screen and (max-width: 420px) { 
#content img{ 
   width:100%; 
   height:auto; 
   } 
}
```
‐ Simpan file dengan nama "**style.css".**

- 2. Membuat struktur dokumen HTML
	- ‐ Siapkan sebuah file gambar dengan nama "**gambar.jpg**".
	- ‐ Buka Notepad++ dan tuliskan syntaks berikut pada halaman yang kosong :

```
<!DOCTYPE HTML> 
<HTML> 
<HEAD> 
    <title>Desain Web Responsive</title> 
    <meta name="viewport" content="width=device-width, 
   initial-scale=1.0"> 
    <link rel="stylesheet" type="text/css" href= 
   "style.css"> 
</HEAD>
<BODY> 
    <div id="wrap"> 
       <div id="header"> 
          <h1>Desain Web Responsive</h1> 
        </div> 
       <div id="menu"> 
         \langle 11 \rangle <li><a href="#">Home</a></li> 
          <li><a href="#">About</a></li> 
          <li><a href="#">Content</a></li> 
          <li><a href="#">Profile</a></li> 
          <li><a href="#">Guest Book</a></li> 
         \langle \text{ul}\rangle </div> 
        <div id="content"> 
         <img src="gambar.jpg"> 
         <img src="gambar.jpg"> 
         <img src="gambar.jpg"> 
        </div> 
        <div id="sidebar"> 
          <b>Daftar Artikel :</b> 
         \langle u \rangle <li><a href="#">HTML</a></li> 
          <li><a href="#">CSS</a></li> 
          <li><a href="#">Web Responsive</a></li> 
         \langle \text{ul}\rangle </div> 
        <div id="footer"> 
          &copy Copyright 2017. All Right Reserved</br> 
          Fakultas Ilmu Terapan Universitas Telkom 
        </div> 
   </div> 
</BODY> 
</HTML>
```
- ‐ Simpan file dengan nama "**index.html**".
- ‐ Buka file **index.html** dan lihat hasilnya sebagai berikut :

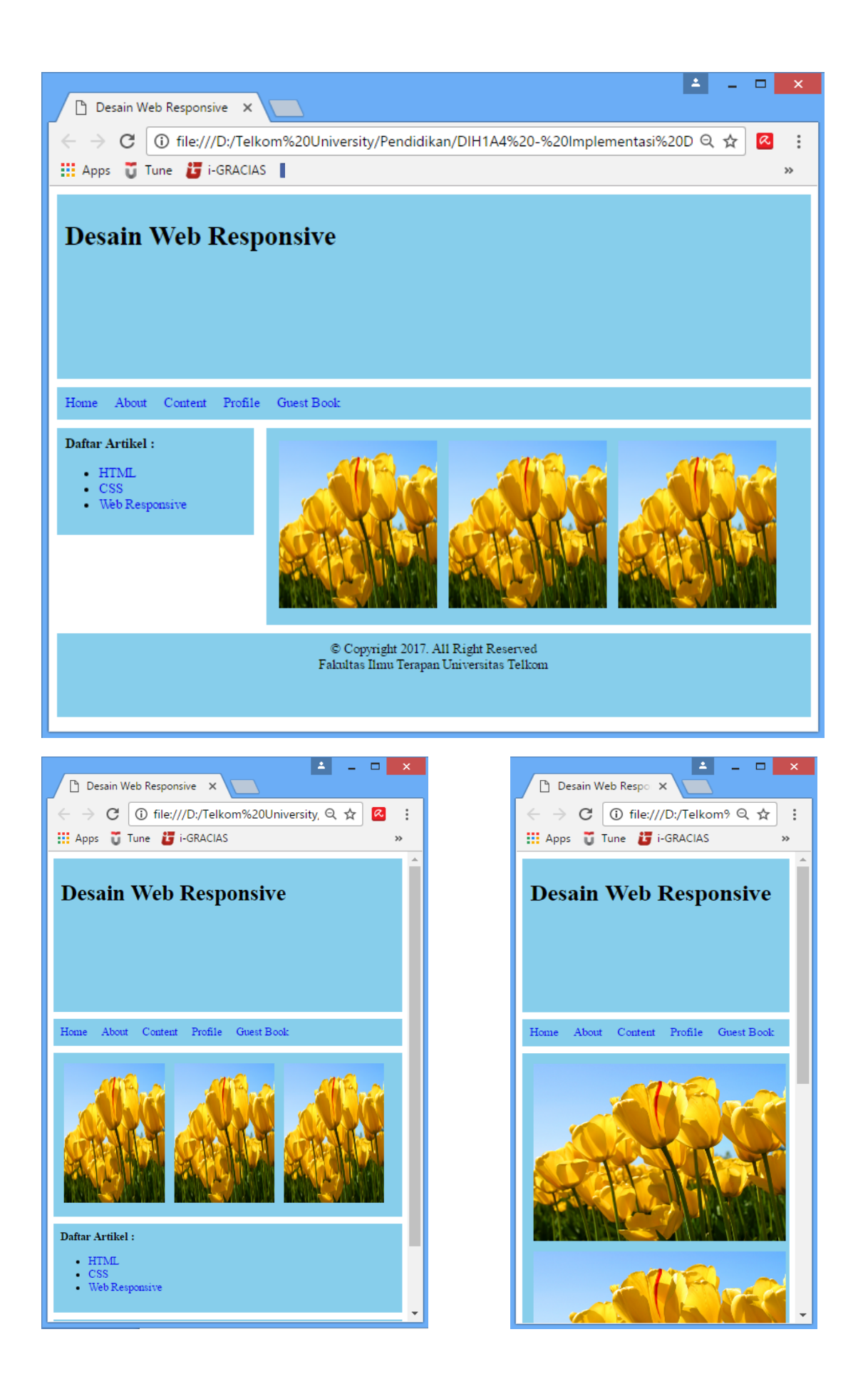

#### **10.5. LATIHAN**

Pada hasil praktikum, buatlah media query untuk menampilkan perubahan layout elemen menu pada resolusi maksimal 480 piksel, sehingga terlihat sebagai berikut :

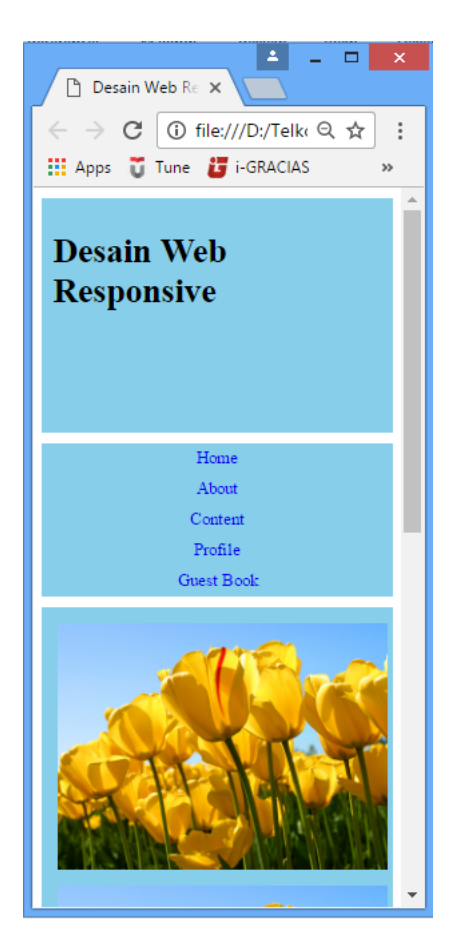

## **KAJIAN 3 Web Res sponsive**

# **MODUL 11 Perancangan Web Responsive**

## **11.1. TU UJUAN**

Mahasiswa mampu merancang dan membuat website statis dengan metode web respons sive.

## **11.2. LA ANDASAN T TEORI**

Sebuah website memiliki elemen-elemen utama untuk menampung masing-masing informasi di dalamnya (sudah dijelaskan pada modul 9), ditambah lagi sekarang ini sudah banyak terdapat perangkat digital dengan resolusi layar yang beragam, dari resolusi rendah sampai sampai resolusi yang sangat tinggi. Website yang tidak mendukung web responsive akan kehilangan profesionalitasnya karena hanya terpacu pada 1 (satu) desain layout saja dan tidak dapat mengikuti antarmuka yang dijalankan pada perangkat pengguna.

#### **11.2.1. Resolusi La ayar**

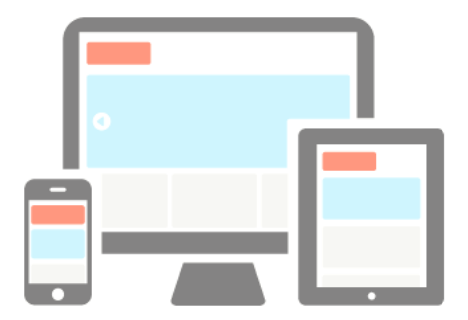

Berikut beberapa nama atau istilah serta ukuran yang sudah umum beredar pada perangkat digital.

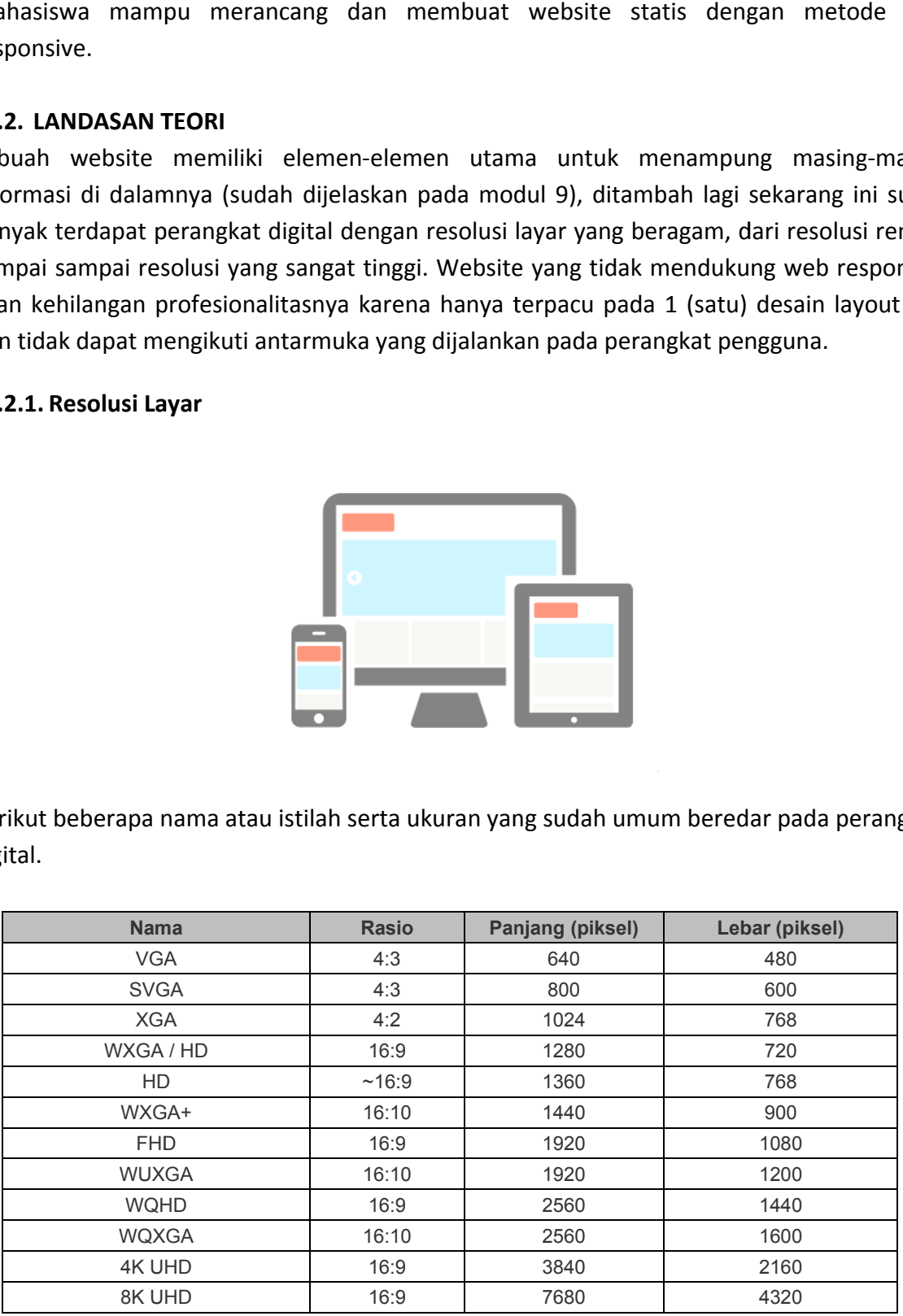

## **11.2.2. Layout**

Layout merupakan tata letak dari setiap elemen di halaman website yang harus diperhatikan. Kesalahan memposisikan sebuah elemen akan berpengaruh pada penilaian pengunjung pada website yang dibuat. Komposisi, panjang/lebar, serta warna setiap elemen sangat berpengaruh pada kenyamanan pengunjung/pengguna saat melihat website.

Layout yang dibuat harus mencerminkan konten dan profil dari website itu sendiri dan memiliki struktur navigasi yang *user-friendly*, sehingga pengunjung merasa betah mengunjungi website dengan berbagai macam perangkat. Gambar berikut beberapa tipe layout yang dapat umum digunakan.

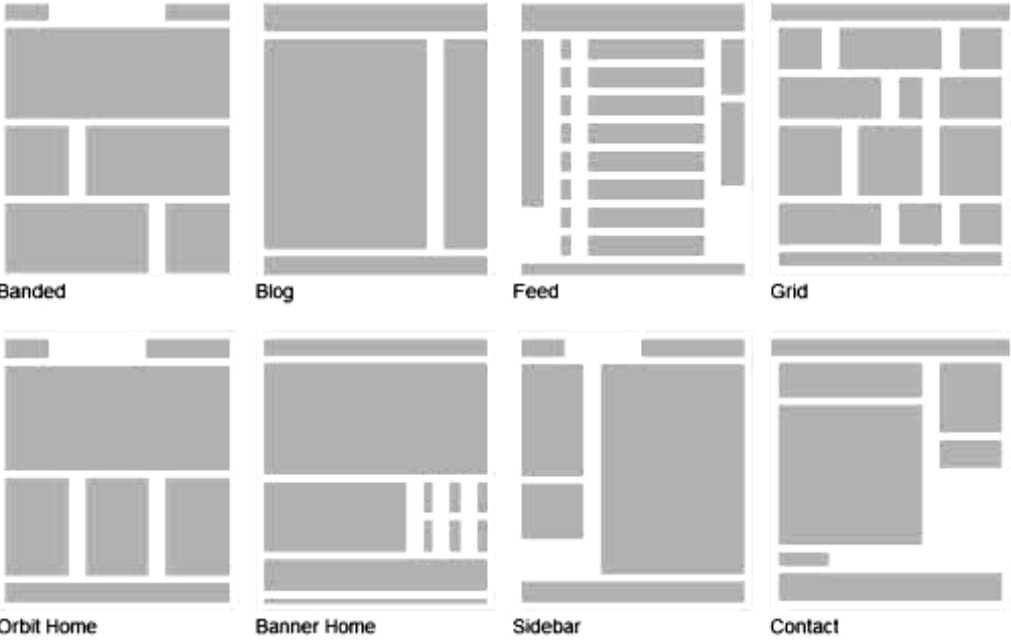

## **11.3. A ALAT DAN BA AHAN**

- 1. PC (Personal Computer)
- 2. Web Browser
- 3. No tepad++
- 4. File e gambar

## **11.4. TUGAS**

Buatlah website toko online (*e‐commerce*) statis menggunakan bahasa HTML, CSS, dan metode Web Responsive, lengkap dengan elemen‐elemen beserta informasi di dalamnya (gambar, teks, warna, dan lain‐lain) dengan ketentuan sebagai berikut :

- 1. Lokasi studi kasus bebas dengan memilih salah satu jenis kategori produk.
- 2. Minimal 5 tampilan antarmuka wajib yang dibuat, meliputi (beserta contoh) ;
	- a. Halaman Form Login

Adalah halaman yang digunakan oleh user (admin ataupun pengunjung) untuk masuk ke dalam hak akses sistem.

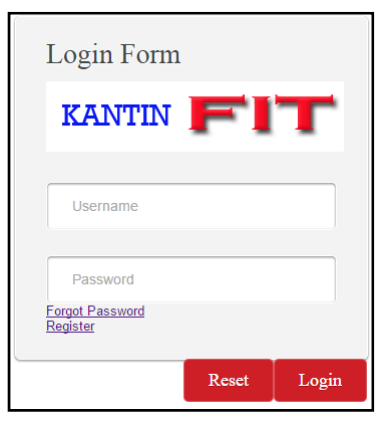

b. Halaman Depan (Beranda)

Merupakan halaman yang pertama kali muncul saat situs dibuka.

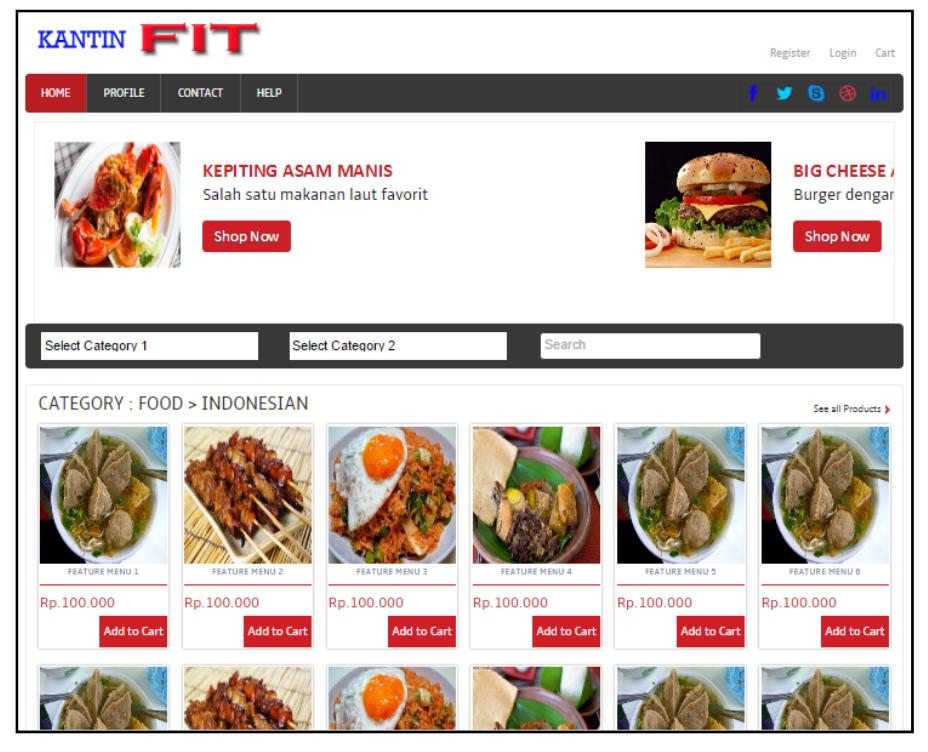

c. Halaman Detail Produk

Merupakan halaman yang muncul saat salah satu produk di‐klik, berisi tentang detail informasi dari produk yang di‐klik tersebut.

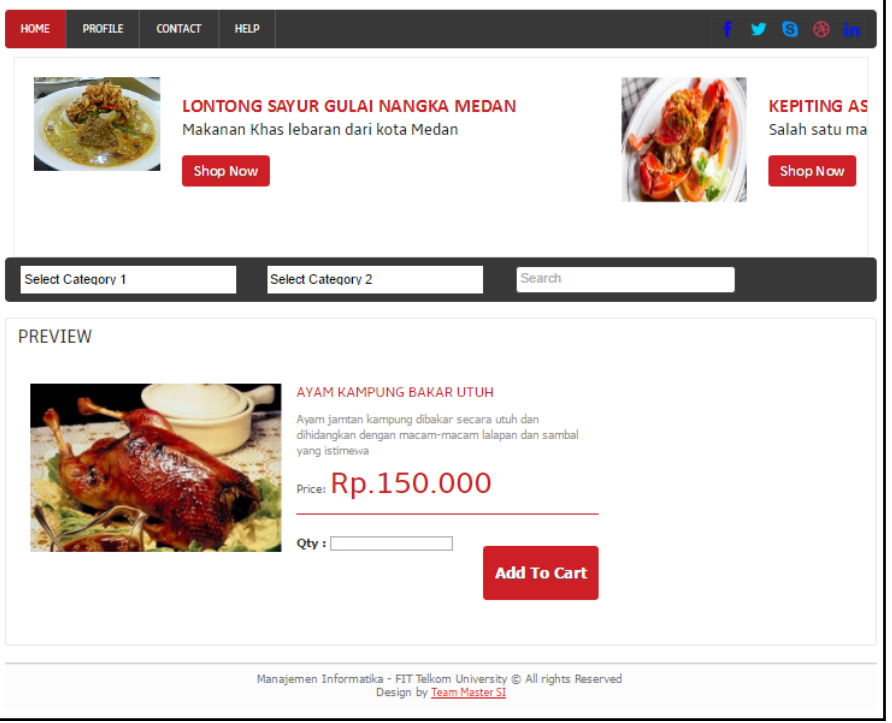

d. Halaman Daftar Riwayat Pesanan

Yaitu halaman yang menampilkan beberapa daftar pesanan terakhir yang dilakukan oleh pengunjung (pembeli), menampilkan detail singkat dan rincian utama dari setiap transaksi. Halaman ini bisa diakses setelah user login ke sistem.

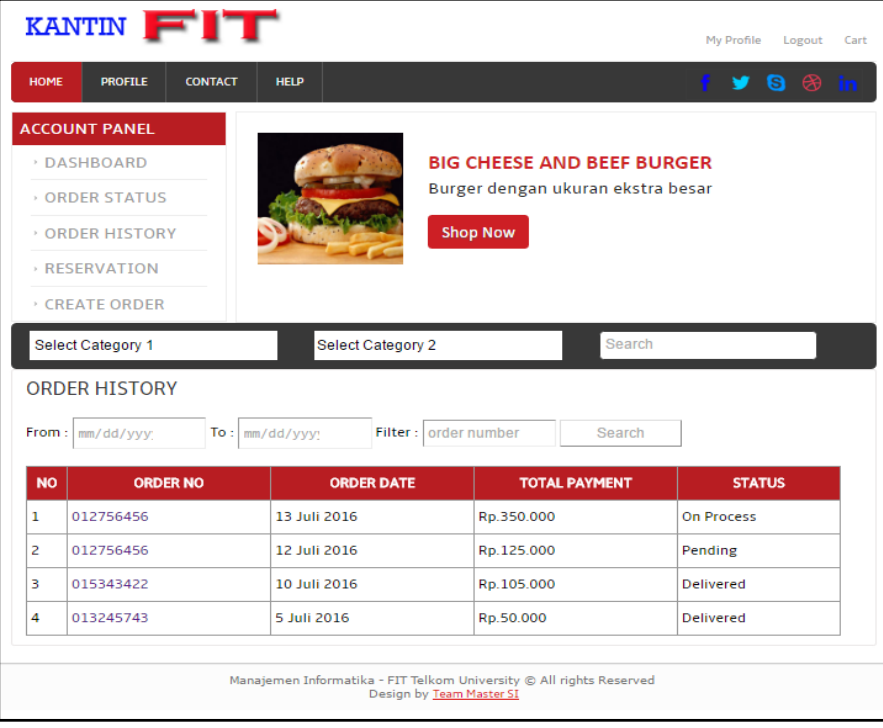

e. Halaman Register User Baru

Adalah halaman yang digunakan untuk mendaftar sebagai user guna mendapatkan hak akses sebagai pembeli.

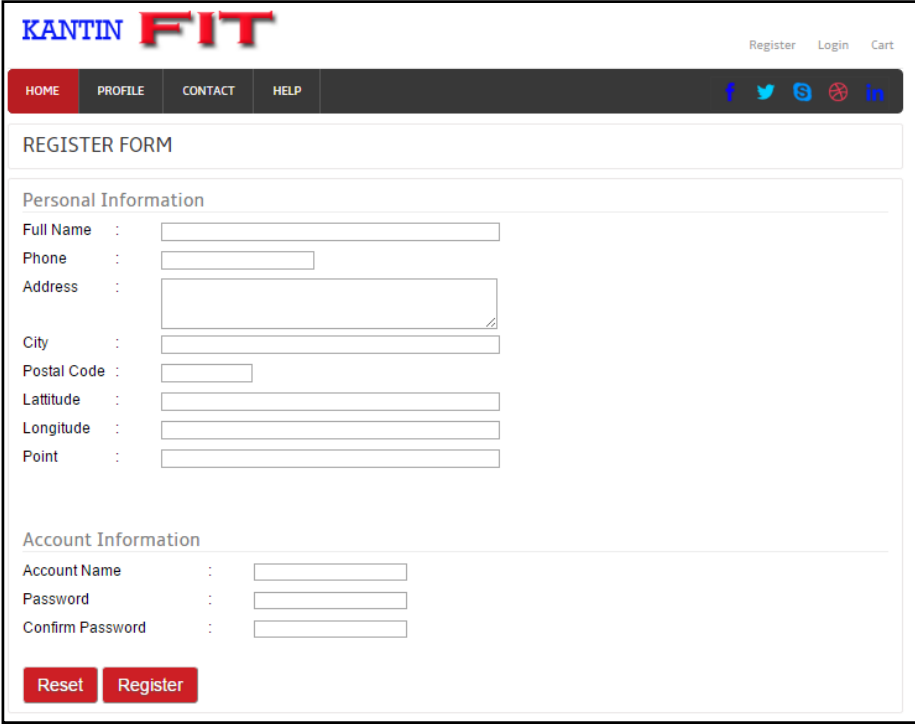

- 3. Resolusi skala awal adalah ukuran FHD dengan maksimum lebar halaman 1920 piksel.
- 4. Minimal 3 ukuran layar viewport wajib yang dibangun untuk responsive web :
	- a. VGA (max‐width 640 piksel)
	- b. SVGA (max‐width 800 piksel)
	- c. XGA (max‐width 1024 piksel)
- 5. Diperbolehkan menggunakan dukungan bahasa JavaScript.

# **REFERENSI**

Buku

Website :

http://www.1keydata.com/css-tutorial/ http://www.1keydata.com/html‐tutorial/ http://www.tutorial‐webdesign.com/tag/responsive‐web‐design/ http://w3function.com/blog/index.php?idk=5 https://www.w3schools.com/css/default.asp

https://www.w3schools.com/html/default.asp